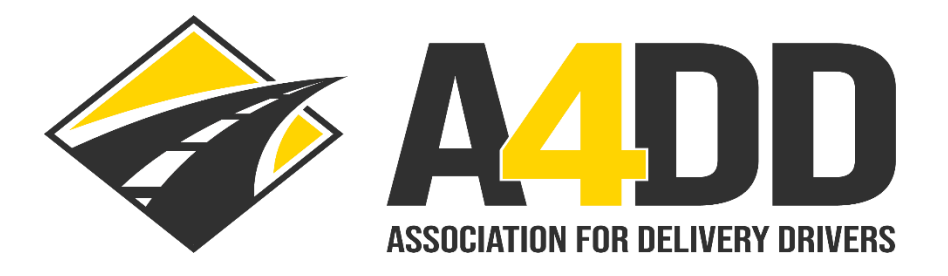

# **How To Order Driver Safety Training Course(s)**

- **1. Open A4DD website at: [www.A4DD.org.](http://www.a4dd.org/)**
- **2. Click on Driver Login at top of page.**

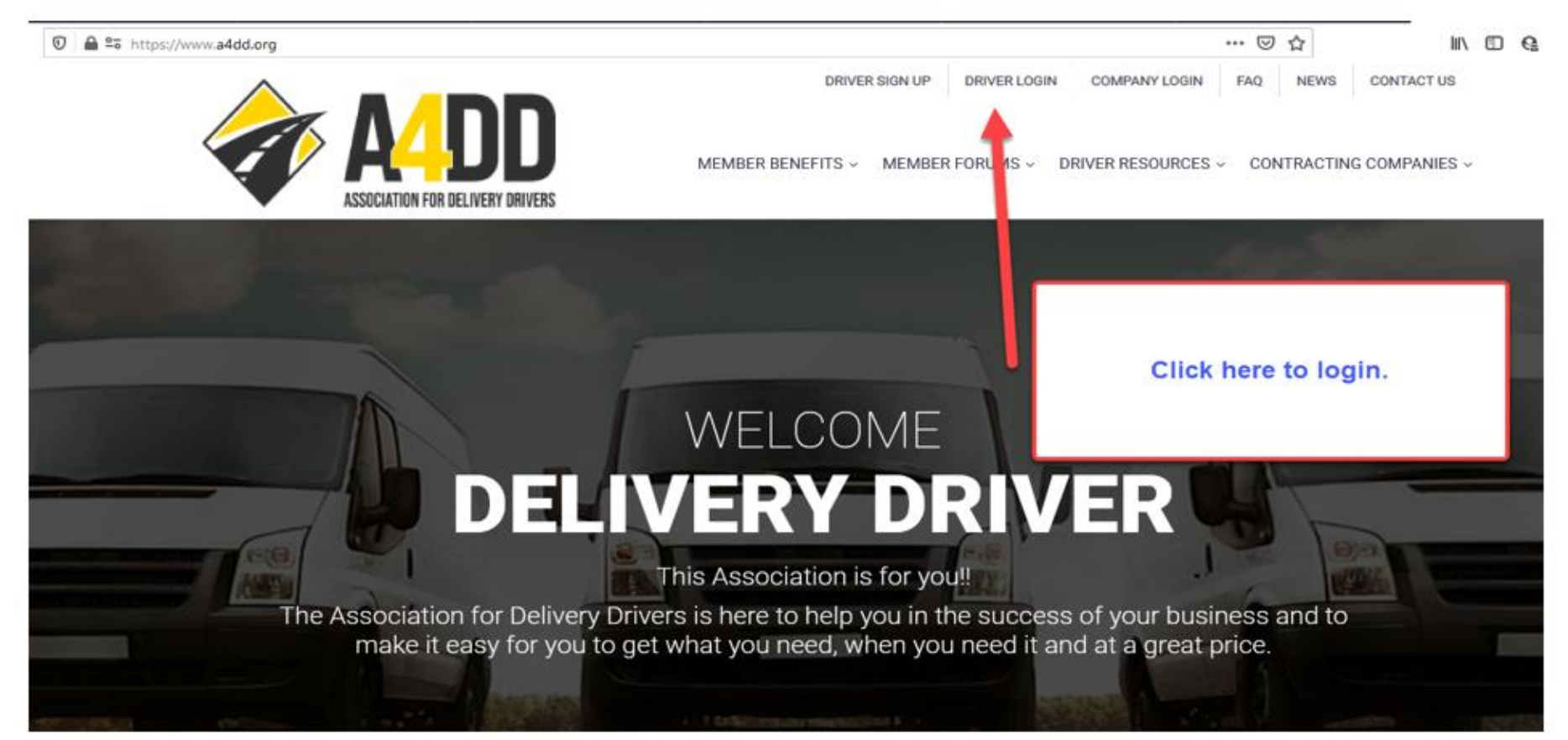

### **3. Enter your e-mail and password. This will take you to the MEMBER BENEFITS page.**

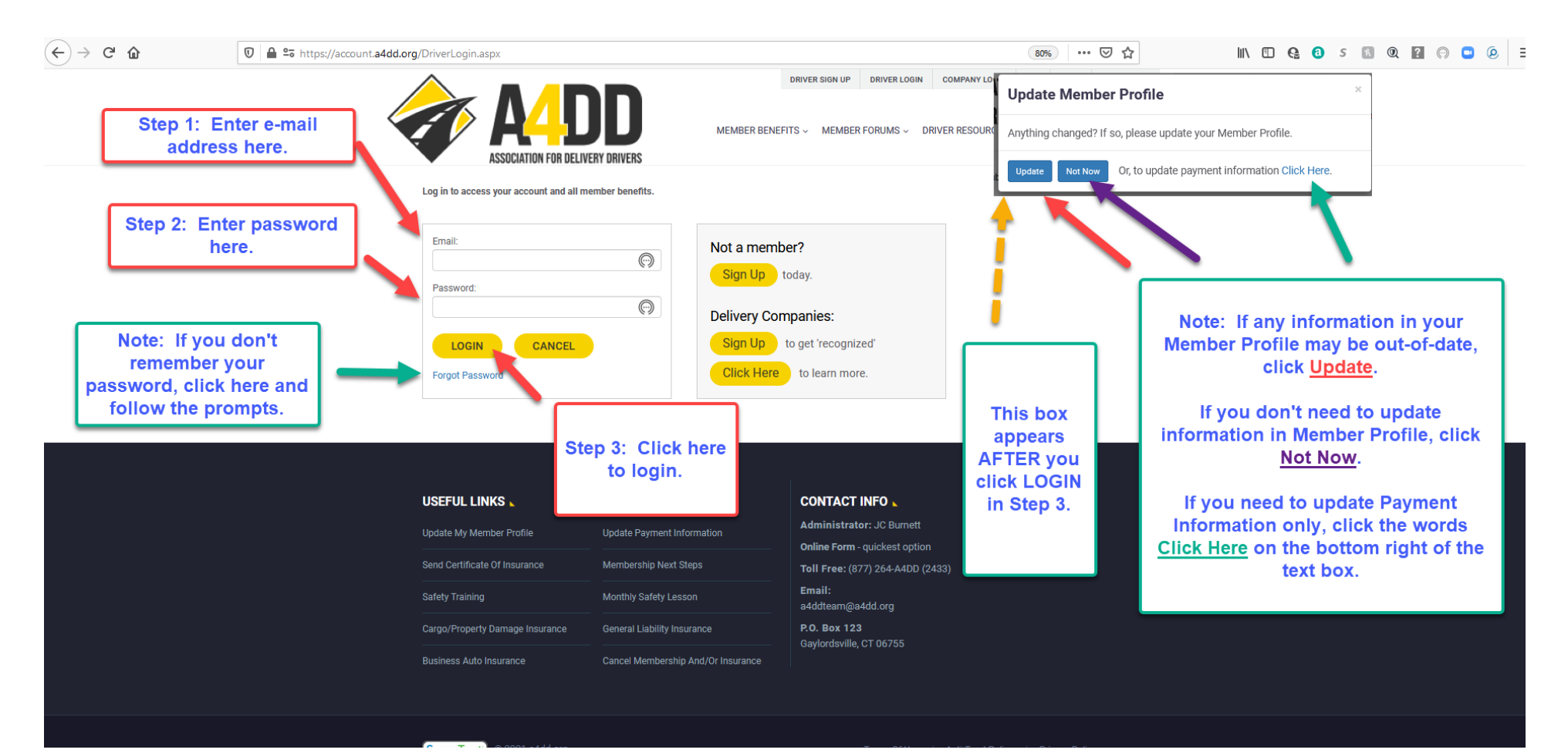

# **4. Click on the Safety Training tab.**

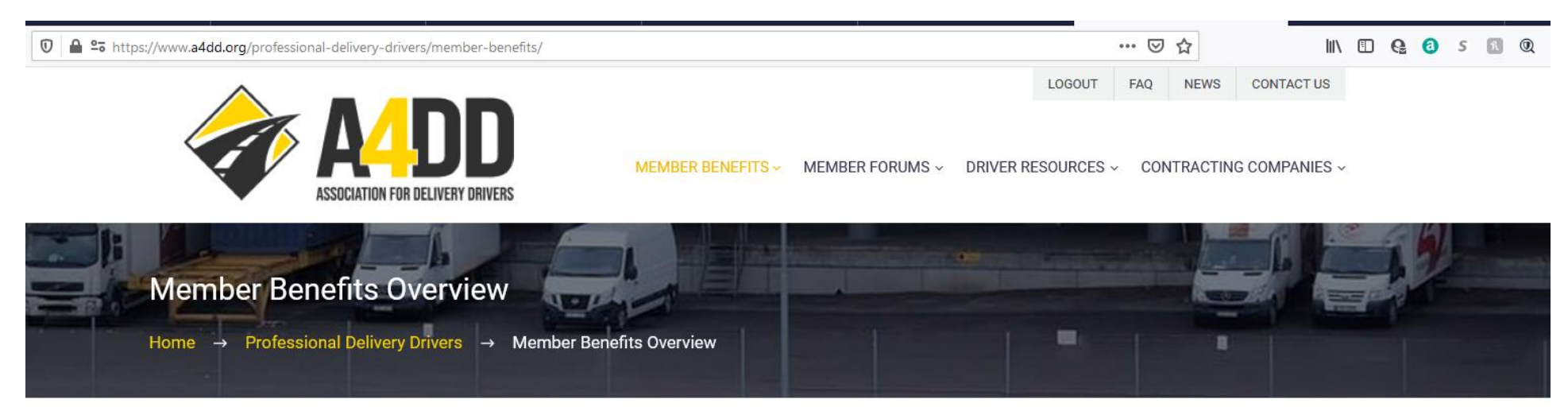

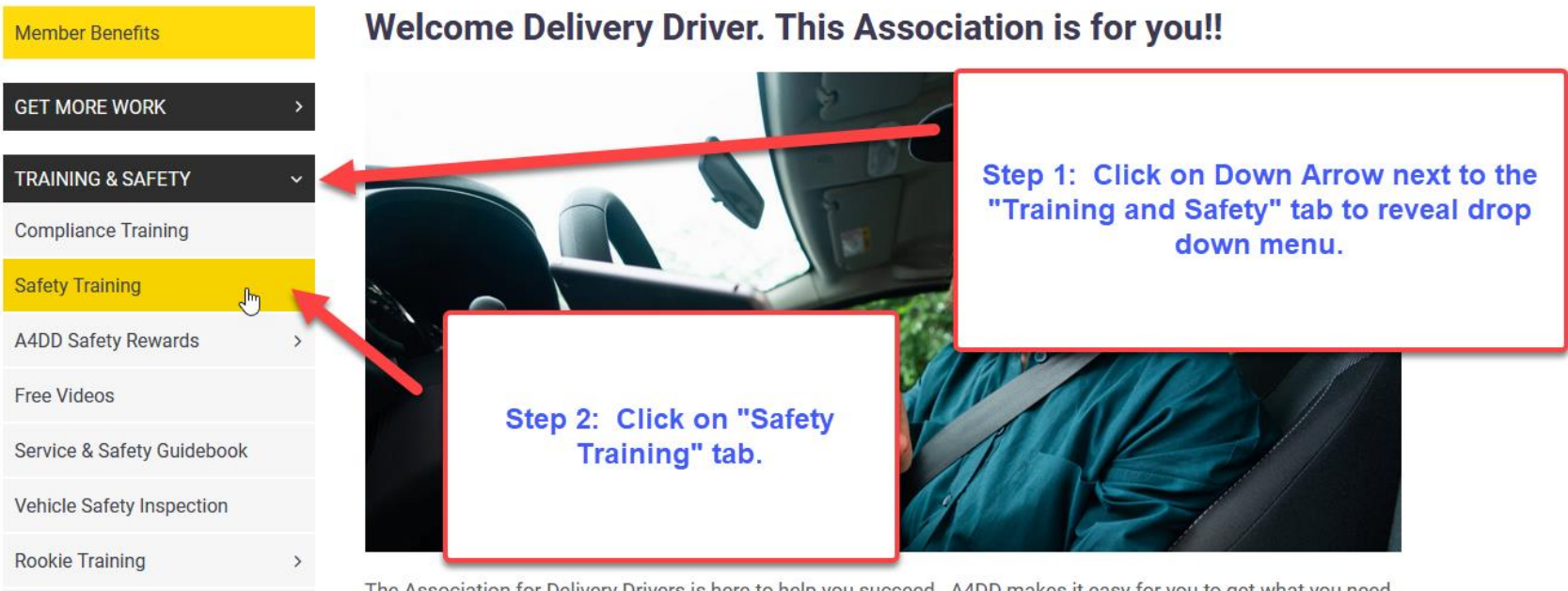

The Association for Delivery Drivers is here to help you succeed. A4DD makes it easy for you to get what you need,

# 5. Read pricing information. Note information about a Contracting Company Code. Go to #6.

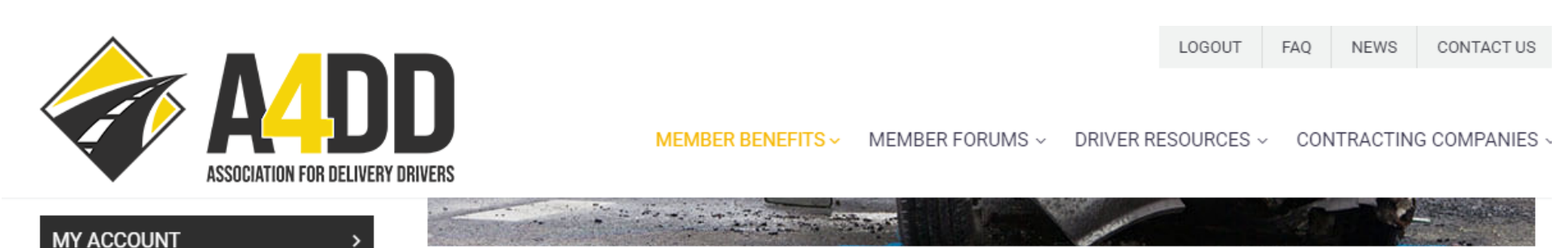

Step 1: Read pricing information including value of ordering a "Training Six-Pack".

Real pros know the value of training. In your line of work, it can literally save your life, not to mention your ability to qualify for work. Shippers don't like accidents or the drivers who get into them. Start with one of our 'core courses' (several available in Spanish too). Or browse the two dozen courses in our full catalog. Click on any course title to check pricing and enroll. You'll have seven days to complete your training and receive a Certificate of Completion.

A4DD makes training easy, with interactive online courses available 24/7 at a cost way below market. With A4DD you always pay less than \$10.00 per course compared with commercial providers that charge \$15.00-\$50.00. Members with a Contracting Company Code (CCC) pay even less: up to 30% less. Save the most by purchasing a "Training Six-Pack".

When you're out of commission you can't earn commissions, so enroll today.

Note: If you don't have a CCC code, ask your contracting company to contact A4DD to get you one.

**VIEW CORE COURSES** 

**VIEW FULL COURSE CATALOG** 

# **6. Click on "View Core Courses" OR "View Full Course Catalog" button to see course descriptions.**

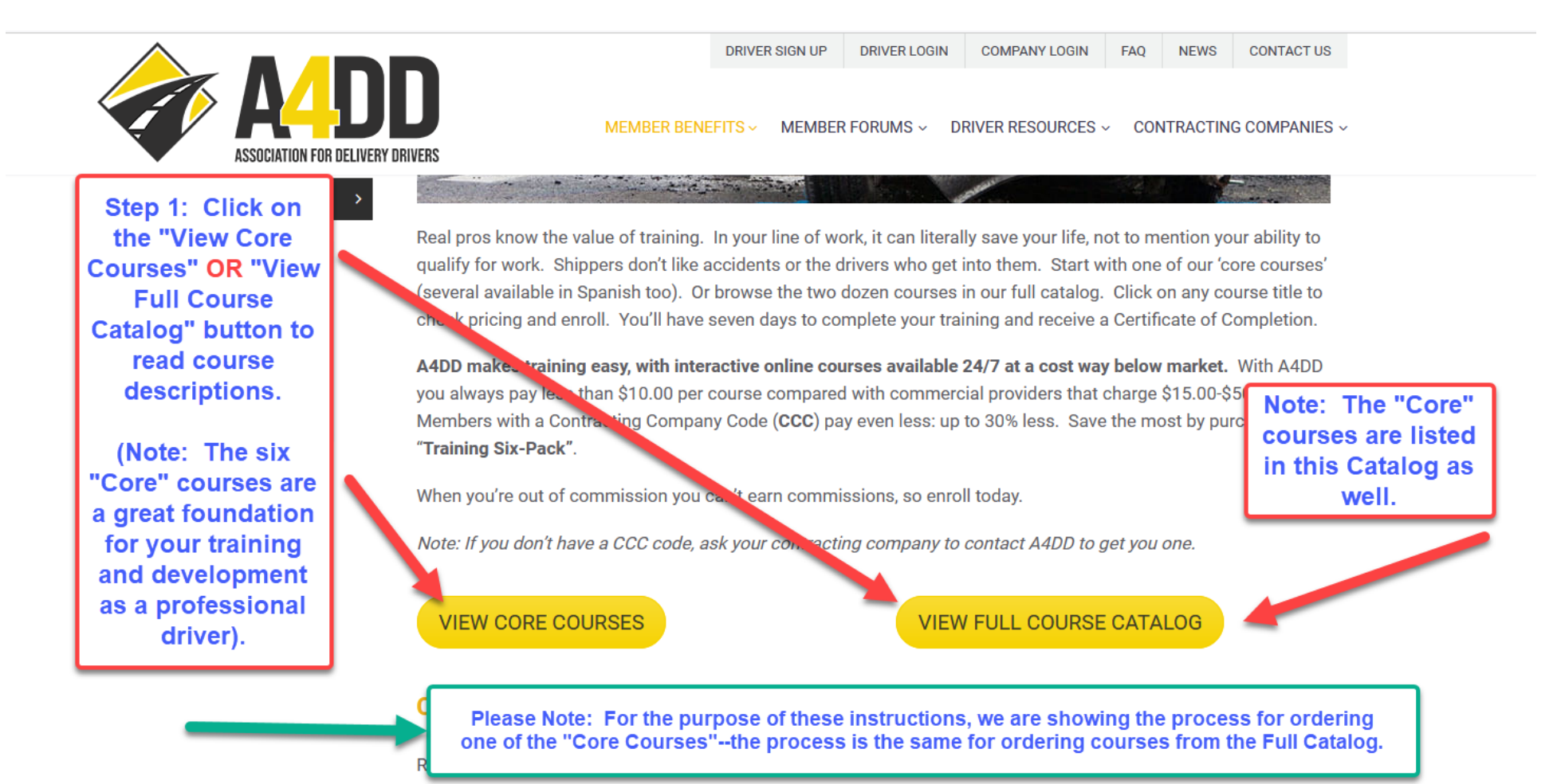

award-winning KPA safety training for our members - the same industry-leading online courses used by thousands of major organizations. KPA courses are known for high-level interactivity and video-based content designed to hold learners' interest and keep them engaged.

7. After reviewing courses, select the one you want to take.

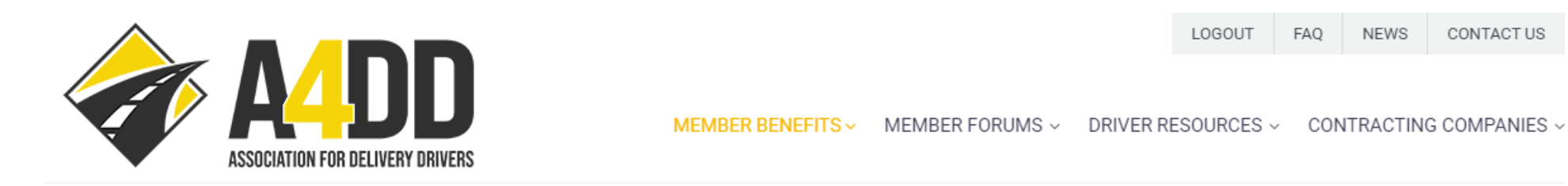

### Core Courses let you begin training sooner. Click on a title to check pricing and enroll.

Step 1: Click on the title of the course **you would** like to access. This takes you to a new order screen.

# **Defensive Driving**

agg

Safe driving habits, blind spots, following distances, driving at night, adverse weather conditions, and sharing the road. Time to complete is 60 minutes.

#### Speed and Stopping Distance\*

Know the four actions required to stop a vehicle, and how road, weather, vehicle, and driver condition impact stopping distance. Time to Complete is 60 minutes

#### Please note: When using the "Full **Dis Course Catalog", you will need to click** on a "Course Category" before accessing Avo course descriptions. whi

#### paredness

luct a vehicle safety inspection hazards, how to properly check icle safety systems and gear,

tell the difference, plus impaired driving

emergency items to have, a

# **8. Verify the course you would like. Verify type of enrollment. Choose method of payment.**

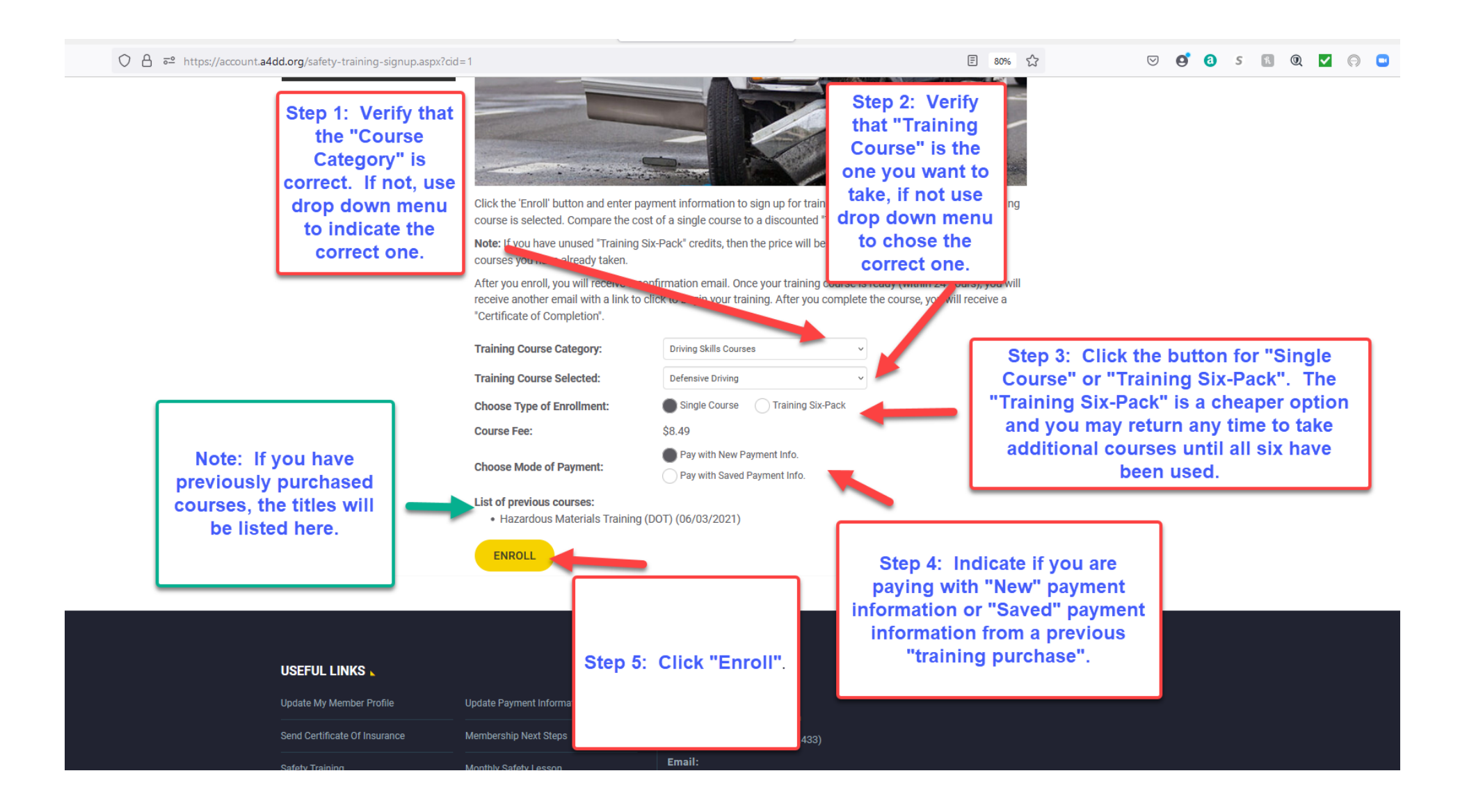

# **9. Read the Notice in the Pop-up window and click OK.**

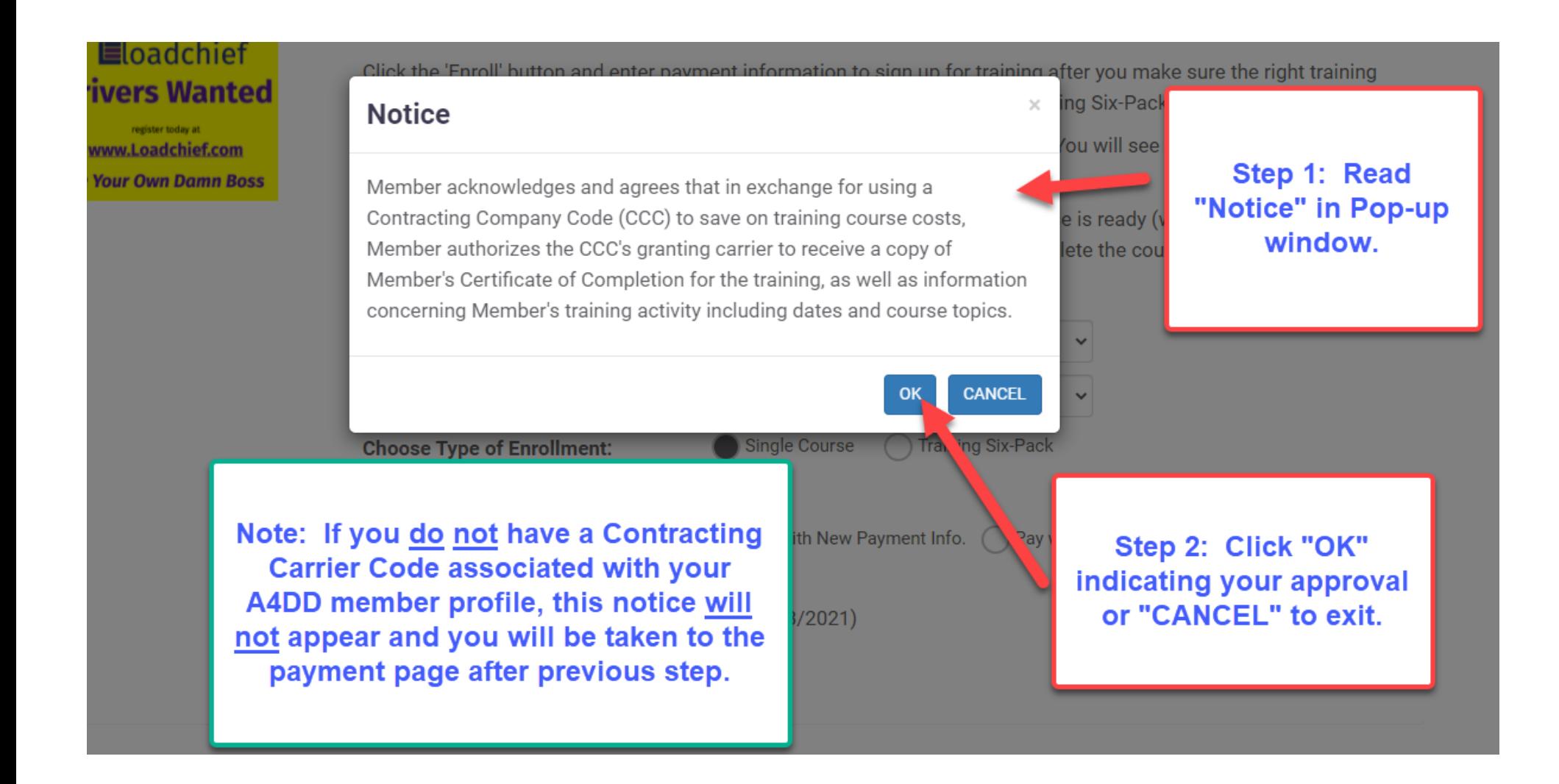

# **10. Enter payment information.**

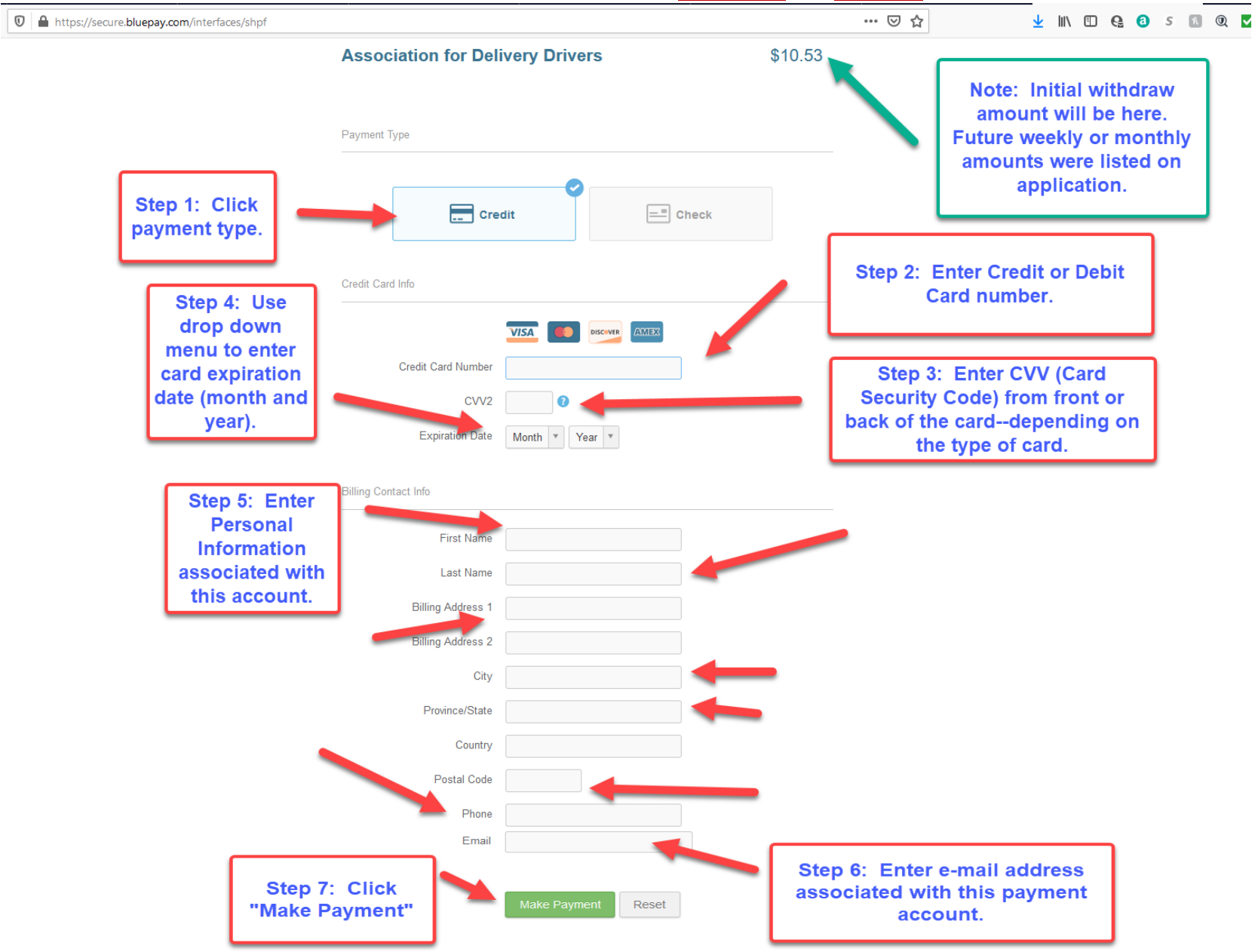

# **EXAMPLE ONE: CREDIT or DEBIT CARD**

# **EXAMPLE TWO: ELECTRONIC FUNDS TRANSFER (CHECKING or SAVINGS)**

**(Page One of Two)**

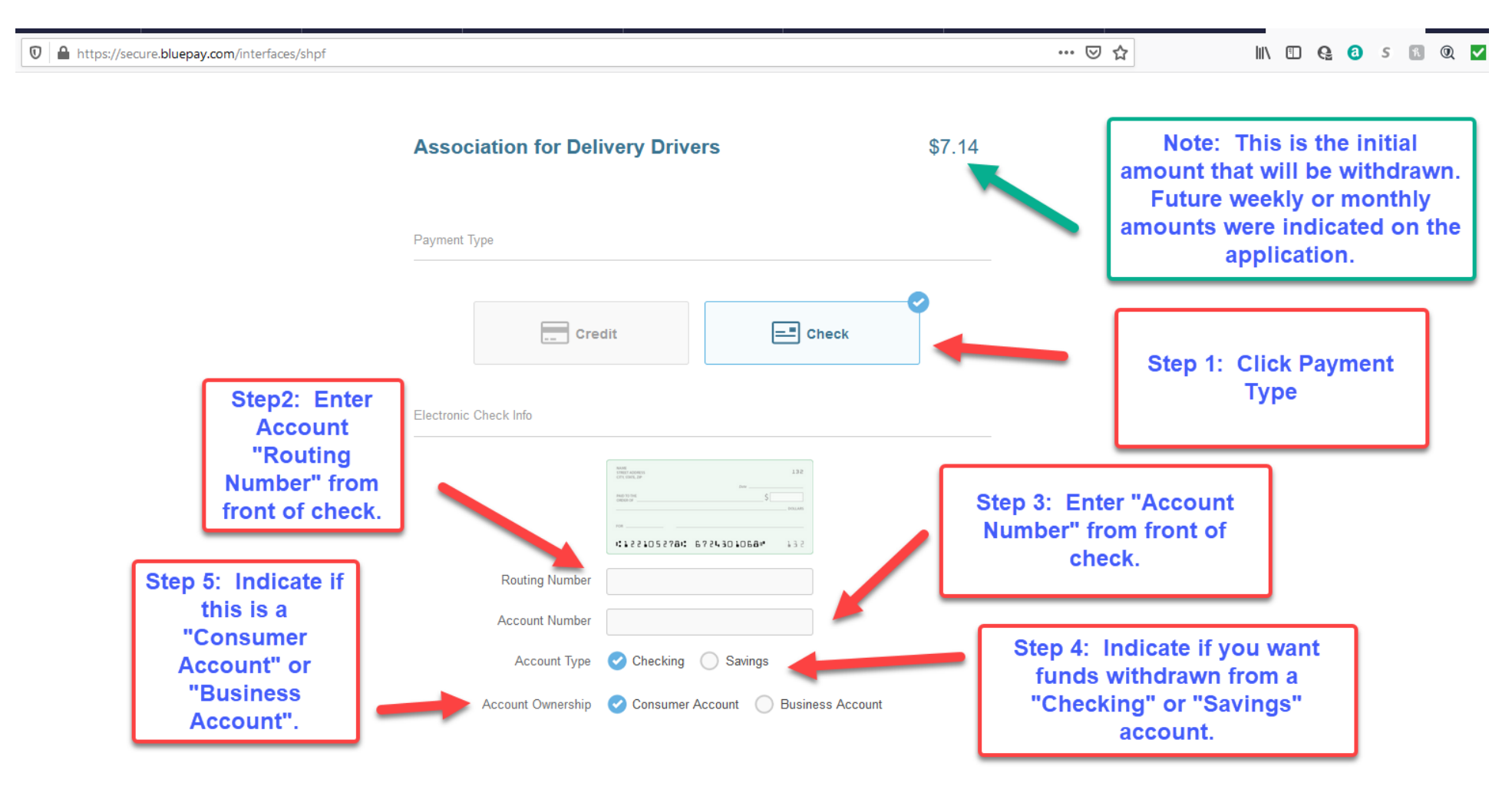

#### **(Page Two of Two)**

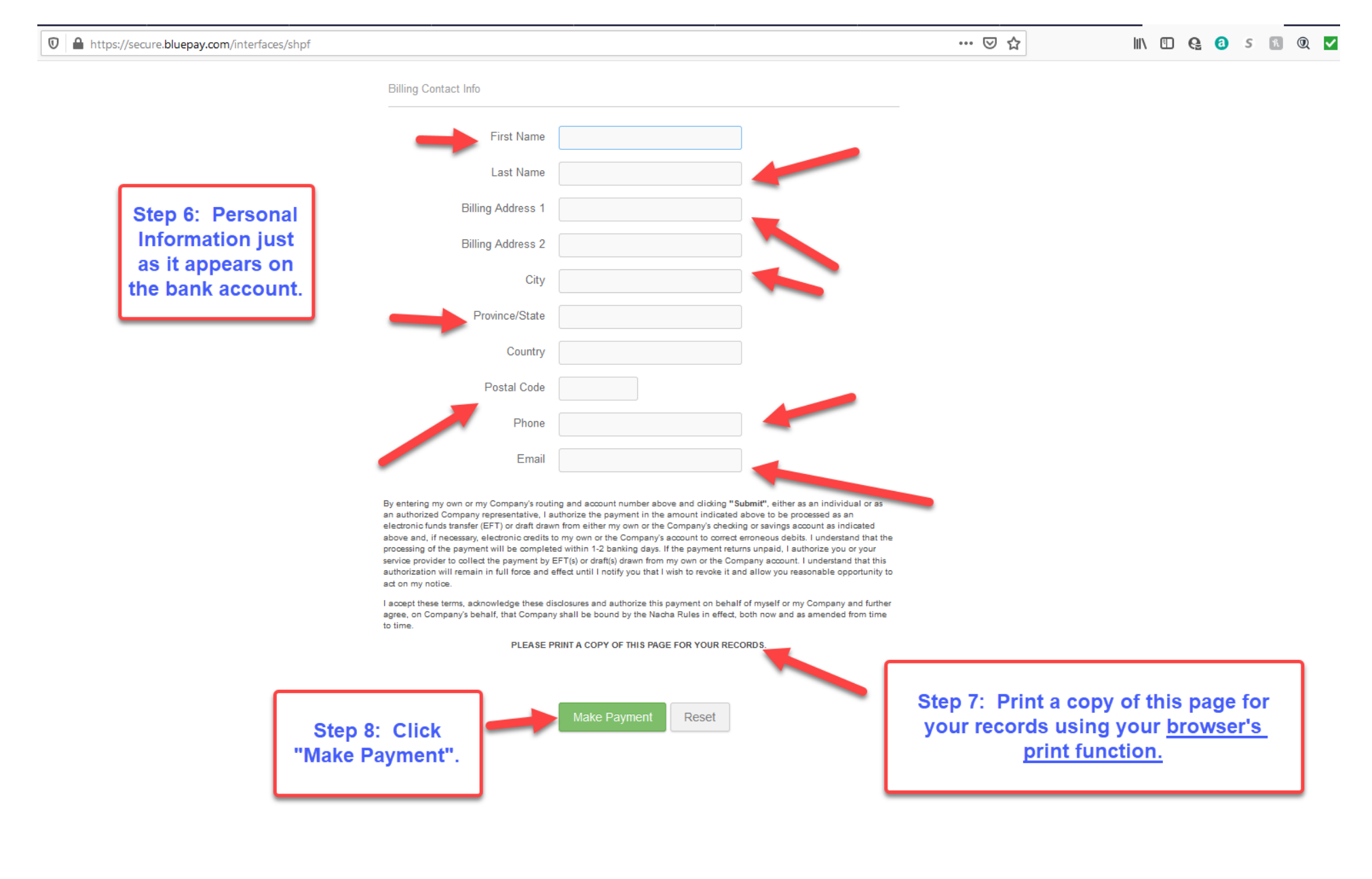

# **11. Review Acknowledgment that transaction completed.**

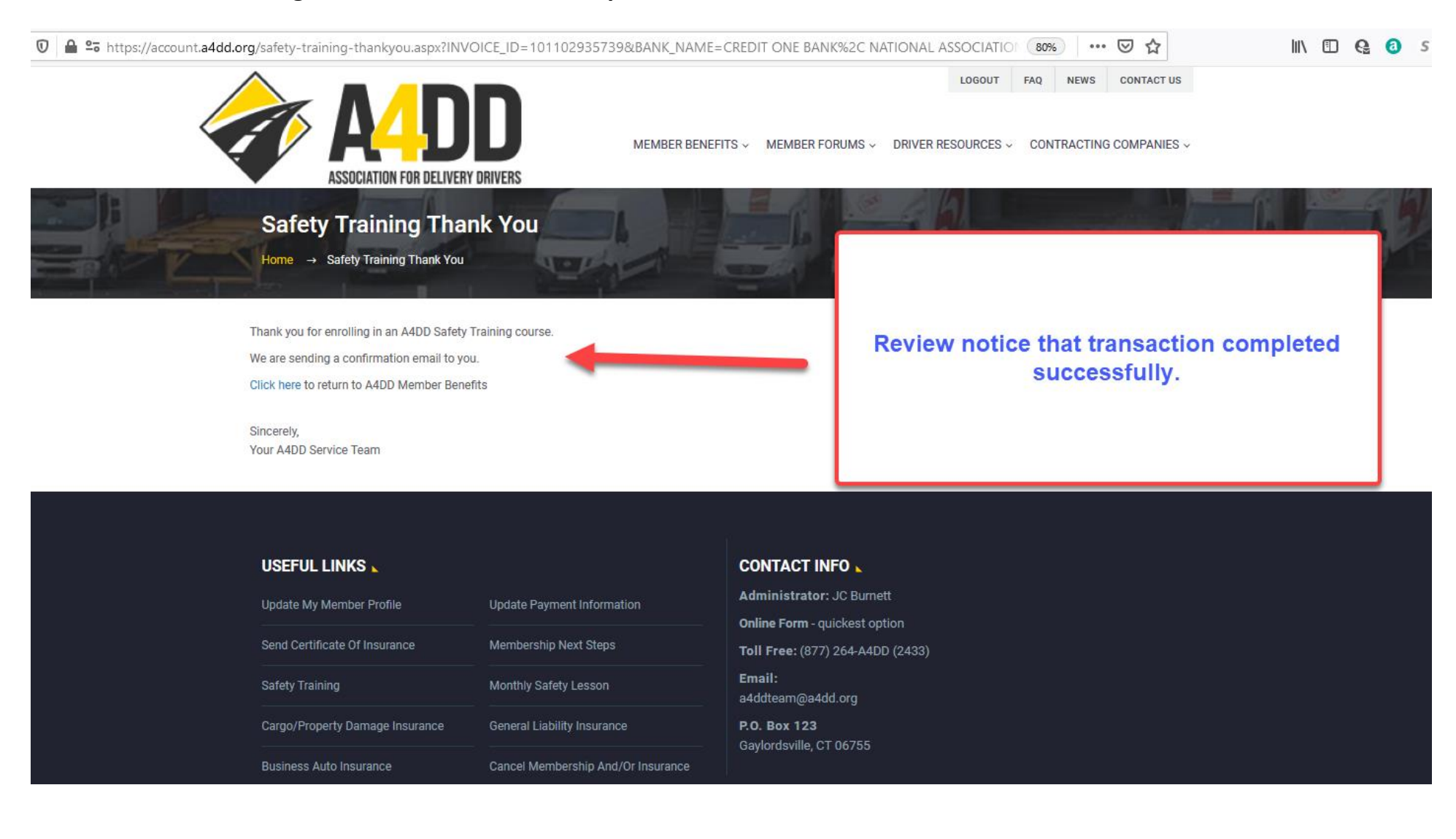

# **12. Check your e-mail for enrollment confirmation and information regarding when course will be ready to access.**

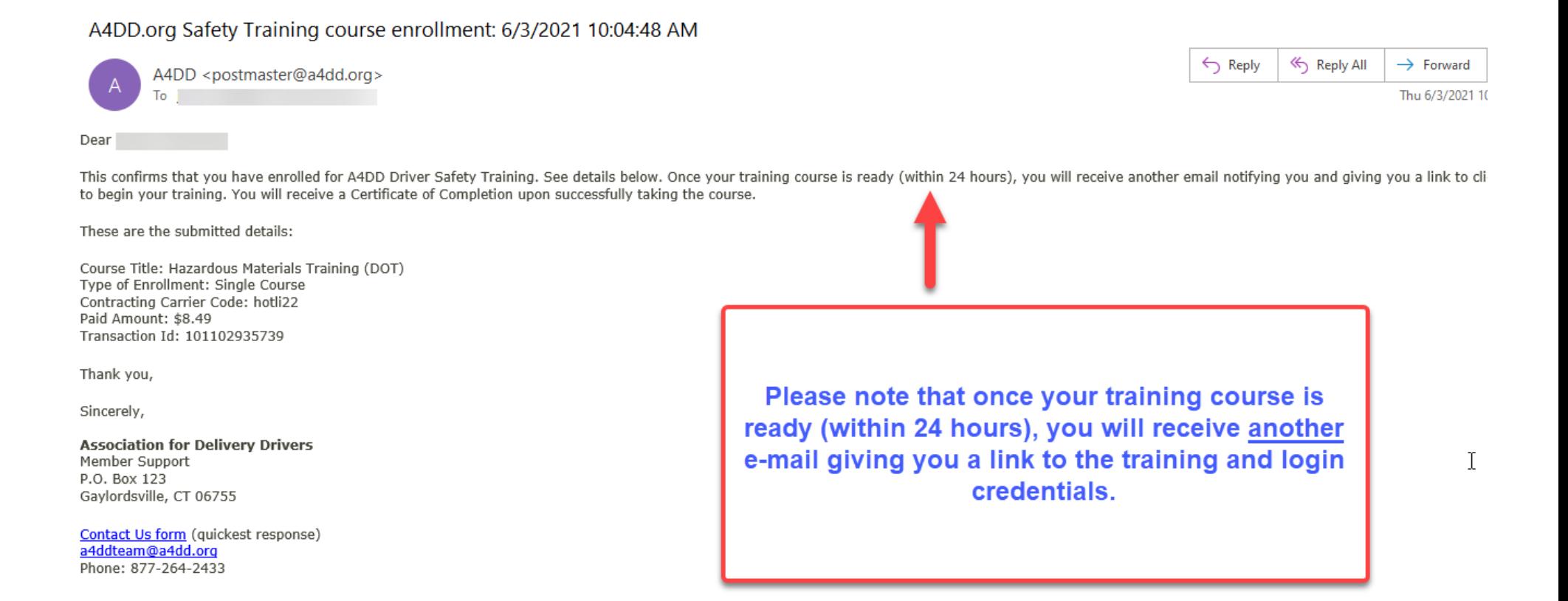